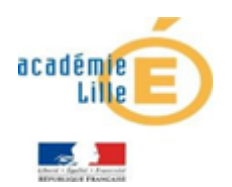

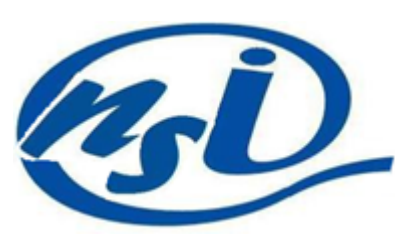

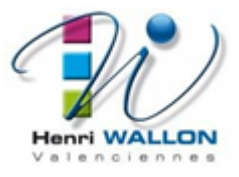

## Les données structurées - Exercice 2

*Explorer un fichier csv avec un tableur*

On utilisera ce [fichier](https://isn-icn-ljm.pagesperso-orange.fr/fichiers/lycee.csv) qui contient des informations sur tous les établissements scolaires de France.

Ouvrez ce fichier avec Libre Office Calc

### EXERCICE 1 :

- 1. Combien y-a-t-il de descripteurs?
- 2. Rechercher le code établissement de notre lycée. (notez le)
- 3. Rechercher le code établissement de votre ancien collège.

#### **REMARQUE :**

Comme vous le constatez sans doute, ce n'est pas si simple...

#### Utilisons un outil de filtre:

- Dans l'onglet Données, cliquez sur filtre standard.
- Dans Options, cochez la case : La plage contient des étiquettes de colonne
- Renseignez le nom de votre ville là où il faut : Commune = ...
- Cliquez sur OK, seuls les établissements de cette commune s'affichent..
- Édition / Annuler : Filtrer pour revenir en arrière.

#### EXERCICE 2:

- 1. Faites afficher uniquement les lycées de votre ville.
- 2. Faites afficher les collèges de votre ville.

## *Le même travail avec Python*

Ce script charge dans une liste des listes contenant les données des établissements scolaires de France. (Dans Thonny, Spyder ou EduPython en ayant pris soin de déposer le fichier lycee.csvdans le même dossier que le script)

```
# chargement de la bibliothèque csv
import csv
# chargement du fichier csv
with open('lycee.csv','r', encoding='utf-8') as f:
    premiere_ligne = f.readline()# stockage de la première ligne (descripteurs)
    # affichage de ces desripteurs
    print("Les descripteurs de la collection des établissements scolaires :")
    print(premiere_ligne)
    # Ces deux lignes stockent les éléments du fichier dans une liste (data_lignes)
    # en omettant la première ligne (sniffer)
    dialecte_fichier_csv = csv.Sniffer().sniff(premiere_ligne)
    data\_lignes = list(csv.reader(f, dialect=dialect=fichier_csv))# on affiche ici la première ligne de la liste data_lignes
print(data_lignes[0])
```
### EXERCICE 3:

Le code établissement du notre lycée est 0590221V. Écrire le code qui permet l'affichage suivant en faisant une recherche à partir du code établissement. Lycée général et technologique Henri Wallon 16 place de la République 59300 VALENCIENNES

Pour tester si un mot est dans une phrase : if mot in phrase: il faut aussi faire attention à la casse (majuscule, accents...) **REMARQUE :** 

# EXERCICE 4:

- 1. Écrire un code qui demande à l'utilisateur un nom de ville et qui affiche les adresses de tous les établissements scolaires de cette ville.
- 2. Même question, mais on affiche que les lycées de la ville.
- 3. Même question en affichant uniquement les collèges.
- 4. Sauriez-vous faire afficher l'adresse de l'école où vous avez appris à lire?

*Pour aller plus loin*

Dans la liste des descripteurs, on trouve la latitude et la longitude des établissements. Ce script affiche dans un navigateur une étiquette sur le lieu dans une carte OpenStreetMap

```
import webbrowser
zoom='18'
lon=6.470706325294199
lat=43.53475132375663
webbrowser.open('https://www.openstreetmap.org/note/new?
lat='+str(lat)+'&lon='+str(lon)+'#map='+zoom+'/'+str(lat)+'/'+str(lon))
```
Écrire un code qui demande à l'utilisateur un code établissement et qui affiche sa localisation sur une carte.

Et pour les plus courageux...on demande à l'utilisateur le nom de la ville, le nom de l'établissement et on affiche sa localisation sur une carte.